ФИО: Усынин Максим Валерьевич<br>Лолжность: Ректор **ЧАСТНОЕ Образова гельное учреждение высшего образования** Дата подписания: 02.05**. А. Международный Институт Дизайна и Сервиса» (ЧОУВО МИДиС)** Кафедра математики и информатики Должность: Ректор Уникальный программный ключ: f498e59e83f65dd7c3ce7bb8a25cbbabb33ebc58

> **ФОНД ОЦЕНОЧНЫХ СРЕДСТВ ДЛЯ ПРОВЕДЕНИЯ ТЕКУЩЕГО КОНТРОЛЯ УСПЕВАЕМОСТИ И ПРОМЕЖУТОЧНОЙ АТТЕСТАЦИИ ОБУЧАЮЩИХСЯ ПО ДИСЦИПЛИНЕ ПРИЁМЫ АДАПТИВНОЙ ВЕРСТКИ САЙТОВ**

Направление подготовки: 09.03.03 Прикладная информатика Направленность (профиль): Разработка Web и мобильных приложений Квалификация выпускника: бакалавр Год набора – 2024

Автор-составитель: Мухина Ю.Р.

Челябинск 2024

# **СОДЕРЖАНИЕ**

1. [Перечень компетенций с указанием этапов их формирования в процессе освоения](#page-2-0)  образовательной программы [........................................................................................................3](#page-2-0)

2. [Показатели и критерии оценивания компетенций на различных этапах их](#page-3-0)  формирования, описание шкал оценивания [...............................................................................4](#page-3-0)

3. [Типовые контрольные задания или иные материалы, необходимые для оценки знаний,](#page-4-0)  [умений, навыков и \(или\) опыта деятельности, характеризующих этапы формирования](#page-4-0)  [компетенций в процессе освоения образовательной программы.............................................5](#page-4-0)

4. [Методические материалы, определяющие процедуры оценивания знаний, умений,](#page-8-0)  [навыков и \(или\) опыта деятельности, характеризующих этапы формирования](#page-8-0)  [компетенций в процессе освоения образовательной программы.............................................9](#page-8-0)

# <span id="page-2-0"></span>1. ПЕРЕЧЕНЬ КОМПЕТЕНЦИЙ С УКАЗАНИЕМ ЭТАПОВ ИХ ФОРМИРОВАНИЯ В ПРОЦЕССЕ ОСВОЕНИЯ ОБРАЗОВАТЕЛЬНОЙ ПРОГРАММЫ

Процесс изучения дисциплины «Приёмы адаптивной вёрстки сайтов» направлен на формирование следующих компетенций:

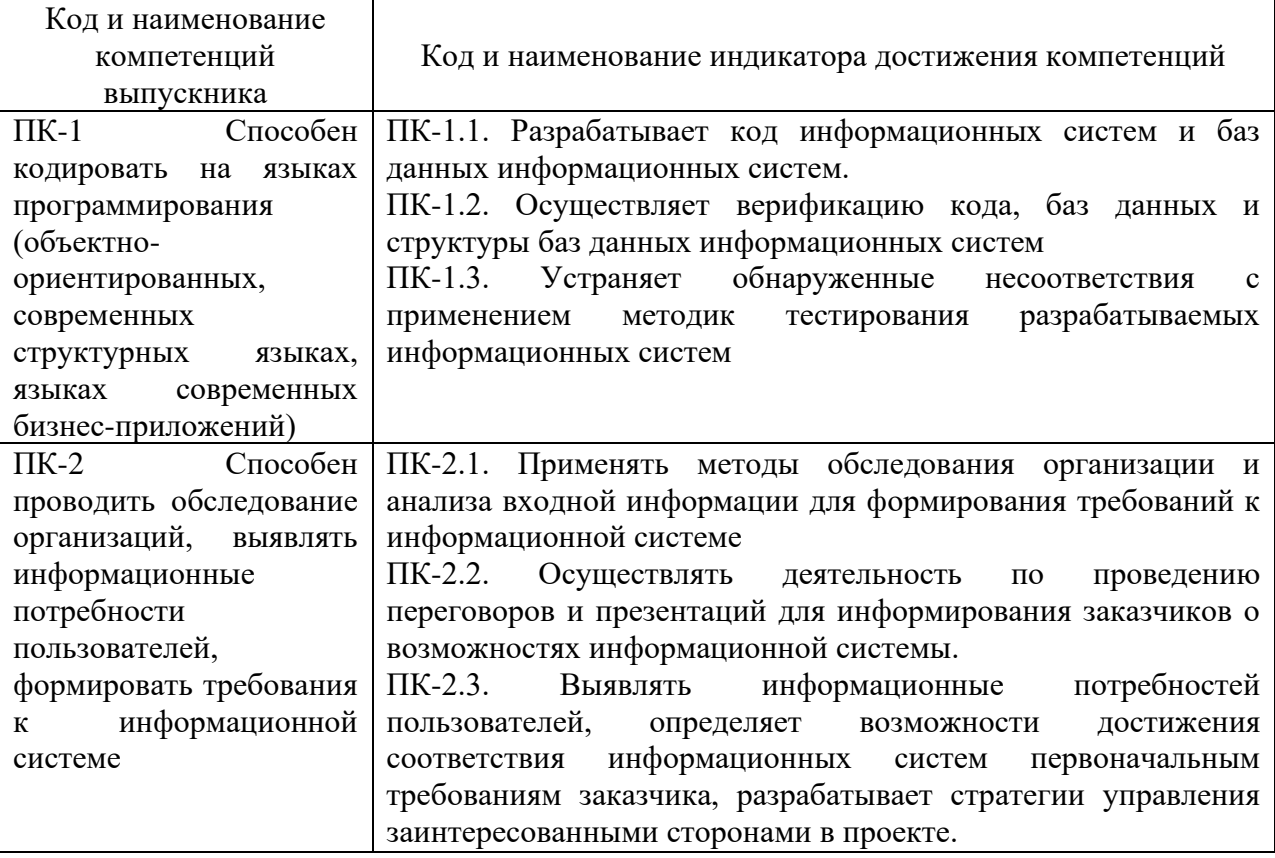

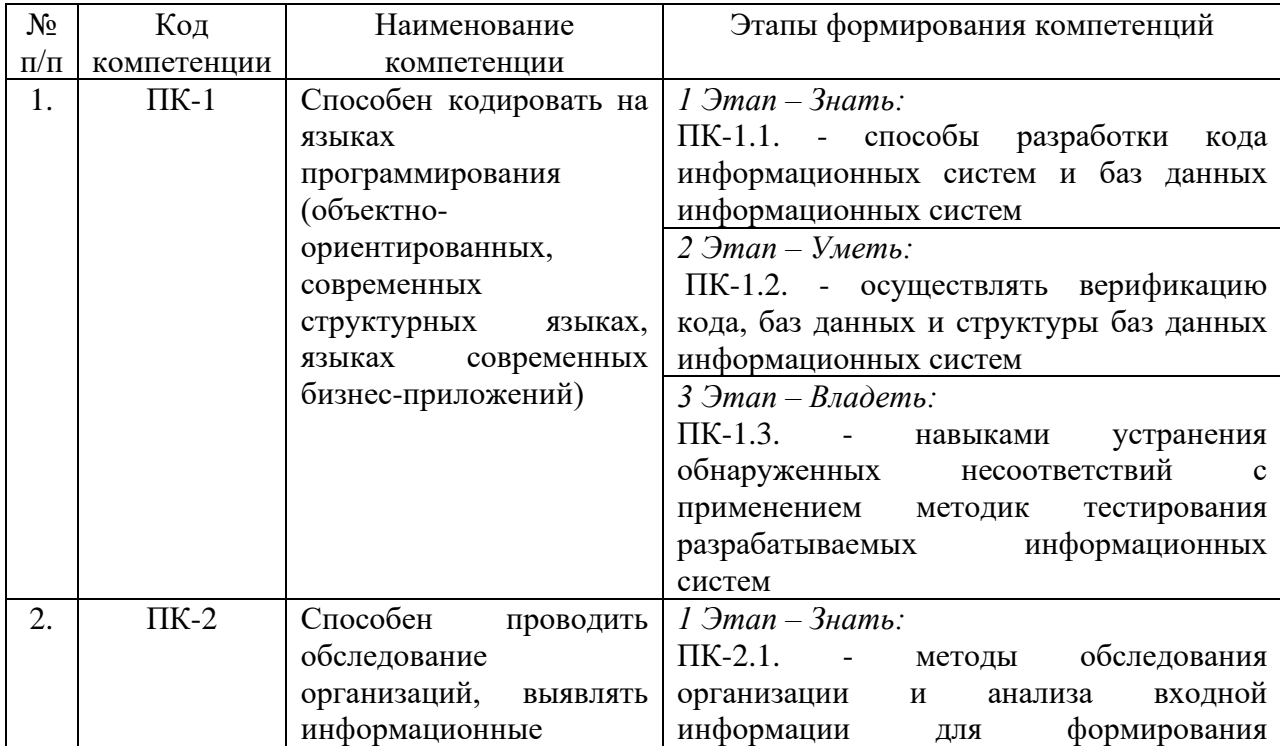

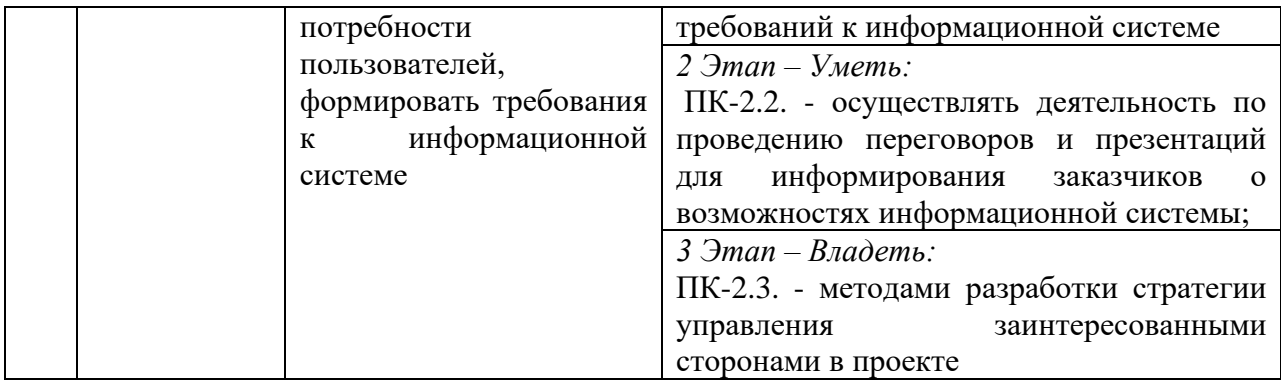

# <span id="page-3-0"></span>2. ПОКАЗАТЕЛИ И КРИТЕРИИ ОЦЕНИВАНИЯ КОМПЕТЕНЦИЙ НА РАЗЛИЧНЫХ ЭТАПАХ ИХ ФОРМИРОВАНИЯ, ОПИСАНИЕ ШКАЛ ОЦЕНИВАНИЯ

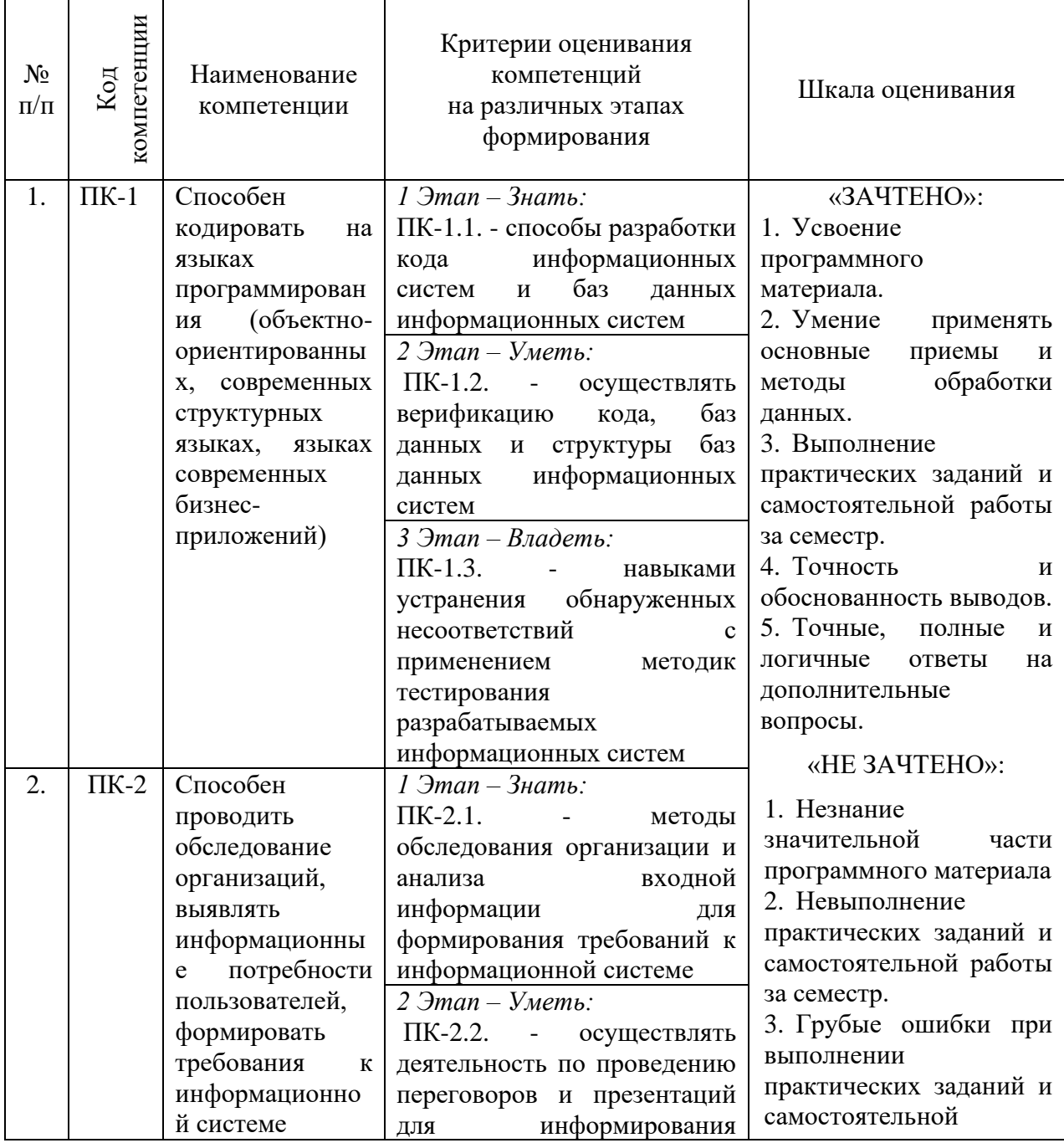

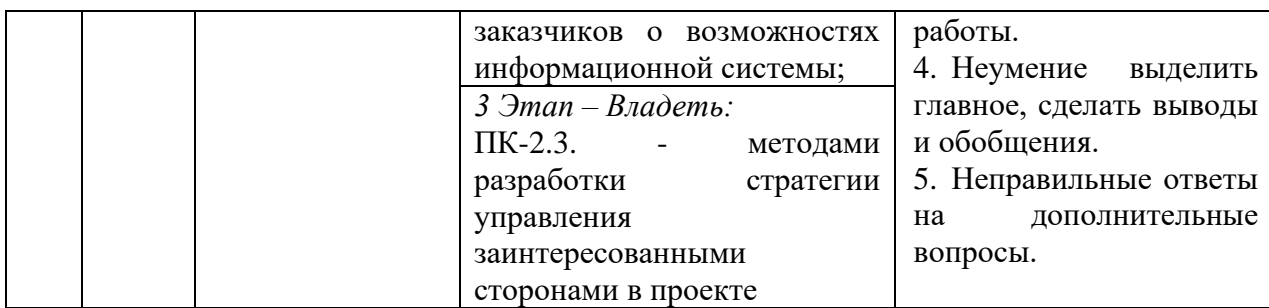

# <span id="page-4-0"></span>3. ТИПОВЫЕ КОНТРОЛЬНЫЕ ЗАДАНИЯ ИЛИ ИНЫЕ МАТЕРИАЛЫ, НЕОБХОДИМЫЕ ДЛЯ ОЦЕНКИ ЗНАНИЙ, УМЕНИЙ, НАВЫКОВ И (ИЛИ) ОПЫТА ДЕЯТЕЛЬНОСТИ, ХАРАКТЕРИЗУЮЩИХ ЭТАПЫ ФОРМИРОВАНИЯ КОМПЕТЕНЦИЙ В ПРОЦЕССЕ ОСВОЕНИЯ ОБРАЗОВАТЕЛЬНОЙ ПРОГРАММЫ

# **1 ЭТАП – ЗНАТЬ**

#### **Тестовые задания**

1. Как сделать текст жирным? font:bold; style:bold; font-weight:bold; 2. Как выставить следующие параметры рамки: сверху  $= 10$  px снизу  $=$  5 px слева = 20 px справа  $= 1$  px? border-width:10px 20px 5px 1px; border-width:10px 1px 5px 20px; border-width:10px 5px 20px 1px; border-width:5px 20px 10px 1px; 3. Как выставить квадраты элементам списка? list-style-type: square; list-type: square; list: square; 4. Как убрать подчёркивание у ссылок? a {text-decoration:none;} a {decoration:no-underline;} a {underline:none;} a {text-decoration:no-underline;} 5. Как изменить шрифт элемента? оба варианта верны font font-family 6. При выставлении внутренних отступов, можем ли мы использовать негативные значение? Нет Да 7. Какой свойство отвечает за отображение внешнего левого отступа? padding-left margin-left indent 8. Как сделать жирными текст параграфов?

<p style="text-size:bold;"> <p style="font-size:bold;"> p {font-weight:bold;} p {text-size:bold;} 9. Как с помощью CSS сделать так чтобы каждое слово начиналось с заглавной буквы? text-transform:capitalize text-transform:uppercase это невозможно 10. Какое из CSS свойств используется для выставления размеров текста? font-style text-style text-size font-size 11. Какое CSS свойство используется для изменения стиля самой ссылки? a:hover a:visited a:link a:vlink 12. Какой из стилей подключения css верен? <stylesheet href="styles.css" /> @import css("styles.css") <link href="styles.css" type="stylesheet"> <style href="styles.css" /> @import url("styles.css") 13. Какой будет цвет у слова "blah"? CSS: ul>li>em {color: red;} HTML:  $\langle ul \rangle \langle li \rangle \langle strong \rangle \langle em \rangle$ blah  $\langle /em \rangle \langle strong \rangle \langle /ul \rangle$ Фиолетовый Красный Чёрный Цвет по умолчанию 14. Какое CSS свойство используется для изменения стиля уже кликнутой ссылки? a:link a:visited a:vlink a:hover 15. Какой будет цвет у слова 'blah'? CSS: ul li em {color: red;} HTML:  $\langle$ ul $\rangle$ <li>blah</li>  $\langle \rangle$ ul $\langle \rangle$ Фиолетовый Цвет по умолчанию Красный Чёрный 16. Какое CSS свойство используется для определения стиля при наведении на ссылку курсора мыши, но при этом элемент еще не активирован?

a:hover a:visited

a:vlink

a:link

17. Необходимо, чтобы при наведении курсора мыши на ссылку, она меняла цвет. Какой псевдоэлемент нужно использовать Виктору?

active

hover

onmouseover

link

18. Какое свойство используется для задания полей у блока?

direction

padding

position

margin

19. Какой CSS-код написан правильно?

 $\langle \text{div} \rangle$  {border: 1px solid #ccc;}

div {border: 1px solid #hhh;}

div {border: 1px solid #ccc;}

 $\langle \text{div} \rangle$  {border: 1px solid #hhh;}

# **2 ЭТАП – УМЕТЬ**

# **Лабораторные работы**

**Лабораторная работа** 1. Статика как принцип дизайна. Признаки статичной композиции. Статичная композиция web-сайта (приемы реализации).

**Лабораторная работа** 2. Юзабилити. Организация навигации с точки зрения удобства пользователя.

**Лабораторная работа** 3. Юзабилити. Организация визуальной иерархии и текстовой информации на web-сайте.

**Лабораторная работа** 4. Юзабилити. Тестирование сайта на определение хорошей веб-навигации. Примеры «правильной» и «неправильной» веб-навигации.

**Лабораторная работа** 5. Web-графика: оптимизация, создание интерактивных кнопок, Gif-анимация. Приемы подготовки графических изображений для Web-страниц:

- оптимизировать графику так, чтобы при сохранении приемлемого качества, размер графического файла был минимальным;

- создавать кнопки меню, которые меняют свой вид при наведении на них указателя мыши;

- создавать GIF-анимацию средствами Adobe ImageReady CS.

- разрабатывать макет страницы и проводить его нарезку.

**Лабораторная работа 6.** Создание информационной структуры в системе управления контентом на примере веб-сайта.

**Лабораторная работа 7.** Интерактивные эффекты на Web-страницах (часть 1). Приемы «оживления» страницы. Создание фотогалереи (когда при щелчке на фотографии, увеличенная ее копия открывается в отдельном окне), изменение текста в строке состояния браузера

**Лабораторная работа 8.** Интерактивные эффекты на Web-страницах (часть 2). Java-script. Создание выпадающего меню. Для создания интерактивных эффектов на Webстраницах используется язык Javascript.

# **3 ЭТАП – ВЛАДЕТЬ**

#### **Темы групповых и/или индивидуальных творческих проектов по дисциплине «Приемы адаптивной верстки сайтов»**

- 1. Проект верстки и форматирования страниц корпоративного журнала.
- 2. Проект верстки и форматирования объявления.
- 3. Проект верстки и форматирования логотипа.
- 4. Проект рекламы для монитора.
- 5. Проект обложки тематического издания.
- 6. Проект комплекта корпоративной документации (визитка, бланк письма).
- 7. Проект тематического буклета.
- 8. Проект web-странички.
- 9. Проект знака-кода для визуальных коммуникаций.
- 10. Проект GIFанимации знака-кода.
- 11. Проект баннера.
- 12. Проект системных фирменных констант.
- 13. Проект телевизионного рекламного ролика.
- 14. Проект слайд-фильма.

15. Редактирование оригинал-макета рекламы на ПК (тема заданий № 1-10) по предложению преподавателя.

- 16. Редактирование текста в тематической композиции.
- 17. Редактирование изображения в тематической композиции.
- 18. Реконструкция тематической композиции.
- 19. Редактирование анимации знака-кода.
- 20. Редактирование анимации баннера.

#### **Вопросы к зачету**

- 1. Структура современного web-дизайна.
- 2. Виды web-сайтов.
- 3. Информационная архитектура web-сайта.
- 4. Классификация технологий для создания web-сайта.
- 5. Этапы создания web-сайта.
- 6. Художественное оформление web-сайта.
- 7. Юзабилити web-сайта.
- 8. SEO-оптимизация web-сайта.
- 9. Браузеры: основные функции, виды, отличительные особенности.

10. Гиперссылки и навигация (между страницами, в пределах одной страницы, открытие почтового клиента).

- 11. Теги форм (текстовые поля, радиокнопки, чекбоксы, кнопки).
- 12. Язык CSS. Примеры описания каскадных таблиц стилей.
- 13. CSS-селекторы: селекторы тегов, классов, идентификаторов.
- 14. CSS-селекторы: селекторы атрибутов.
- 15. CSS-селекторы: селекторы псевдоклассов.
- 16. CSS-селекторы: селекторы дочерних элементов и потомков.
- 17. CSS-атрибуты шрифта.
- 18. CSS-атрибуты текста.
- 19. CSS-атрибуты блоков: границы, отступы.

20. CSS-атрибуты геометрических размеров блоков: ширина, высота, единицы измерения.

21. CSS-атрибуты позиционирования элементов: координаты, относительное и абсолютное позиционирование.

22. CSS-атрибуты заднего фона блоков: фоновые изображения, позиционирование и режим заполнения фона.

- 23. Градиентные заливки и тени в CSS.
- 24. CSS-трансформации и переходы.
- 25. Язык JavaScript. Отличительные особенности, основное назначение языка.
- 26. JavaScript: базовые типы данных, переменные.
- 27. JavaScript: строки, операции со строками, строковые функции.
- 28. JavaScript: массивы, операции с массивами, функции для работы с массивами.
- 29. JavaScript: объекты, операции с объектами.
- 30. Общие понятия о рекламном дизайне.

<span id="page-8-0"></span>4. МЕТОДИЧЕСКИЕ МАТЕРИАЛЫ, ОПРЕДЕЛЯЮЩИЕ ПРОЦЕДУРЫ ОЦЕНИВАНИЯ ЗНАНИЙ, УМЕНИЙ, НАВЫКОВ И (ИЛИ) ОПЫТА ДЕЯТЕЛЬНОСТИ,

ХАРАКТЕРИЗУЮЩИХ ЭТАПЫ ФОРМИРОВАНИЯ КОМПЕТЕНЦИЙ В ПРОЦЕССЕ ОСВОЕНИЯ ОБРАЗОВАТЕЛЬНОЙ ПРОГРАММЫ

# **1 ЭТАП – ЗНАТЬ**

### **Методические рекомендации по решению тестовых заданий**

- 1. Отвечая на вопрос правильного ответа, щелкните на радиокнопке рядом с правильным ответом.
- 2. Отвечая на вопрос с несколькими правильными вариантами ответа, щелкните на чекбоксах рядом со всеми правильными ответами.
- 3. Отвечая на вопросы, требующие определить правильную последовательность, впишете порядковый номер в поле ввода рядом с ответом.
- 4. Вопросов в тесте 30.
- 5. Время на выполнение теста 40 минут.

#### Критерии оценивания решения тестовых заданий

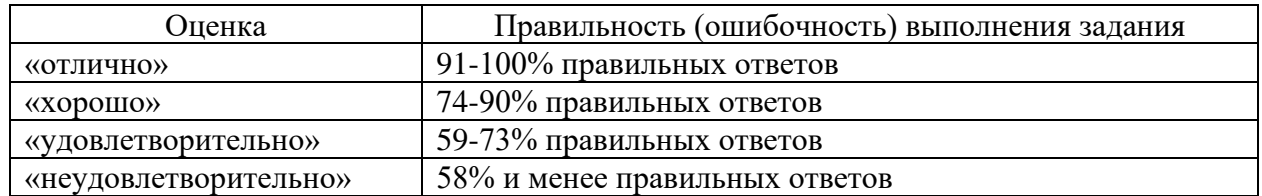

## **2 ЭТАП – УМЕТЬ**

#### **Критерии оценивания лабораторных работ**

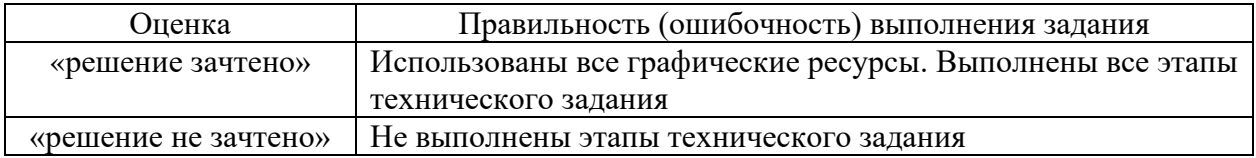

# **3 ЭТАП – ВЛАДЕТЬ**

#### **Критерии оценивания проекта**

Оценка «отлично» выставляется студенту, если он выполнил работу на 90%, при защите работы студент показывает глубокое знание вопросов темы.

Оценка «хорошо» выставляется студенту, если он выполнил работу на 75%, при защите работы студент без затруднений отвечает на вопросы.

Оценка «удовлетворительно» выставляется студенту, если он выполнил работу на 60% с незначительными ошибками; при защите показывает слабое знание вопросов темы, не всегда дает исчерпывающие и обоснованные вопросы на заданные вопросы, допускает существенные ошибки.

Оценка «неудовлетворительно» работа не выполнена.

#### **Критерии оценивания знаний на зачете**

Оценка «ЗАЧТЕНО»:

- 1. Усвоение программного материала.
- 2. Умение применять основные приемы и методы обработки данных.
- 3. Выполнение практических заданий и самостоятельной работы за семестр.
- 4. Точность и обоснованность выводов.
- 5. Точные, полные и логичные ответы на дополнительные вопросы.

Оценка «НЕ ЗАЧТЕНО»:

- 1. Незнание значительной части программного материала
- 2. Невыполнение практических заданий и самостоятельной работы за семестр.
- 3. Грубые ошибки при выполнении практических заданий и самостоятельной работы.
- 4. Неумение выделить главное, сделать выводы и обобщения.
- 5. Неправильные ответы на дополнительные вопросы.